## **PYTHON TKINTER MODUL ZA GRAFIČKO PROGRAMIRANJE**

Tkinter modul ili "Tk sučelje" je standardno Python GUI sučelje. Razvijen je kao GUI produženje roka za Tcl skriptni jezik kreiran od strane Johna Ousterhoutea. Prvo izdanje Tkintera je bilo davne 1991. godine. Tkinter se pokazao kao izuzetno uspješan u 1990-ima, jer je omogućio lakše savladavanje Python programiranja za razliku od drugih alata. GUI [\(eng.](https://hr.wikipedia.org/wiki/Engleski_jezik) graphical user interface) grafičko korisničko sučelje je način interakcije čovjeka s računalom kroz manipulaciju grafičkim elementima i dodacima uz pomoć tekstualnih poruka i obavijesti.

GUI programi prikazuju vizualne elemente poput:

- ikona (sličice na *desktopu*, tj. pozadini)
- prozora
- tipke s tekstom i/ili slikama
- okviri za unos teksta
- kvadratići za odabir **i** tipa (moguće je odabrati više kvadratića eng. *check box*)
- kružići za odabir **ili** tipa (moguće je odabrati samo jedan kružić eng. *radio button*)

Tkinter modul je dostupan za većinu Unix platformi, ali i za Windows i Macintosh platforme. Sastoji se od niza modula. Tkinter sučelje je binarna ekstenzija modula pod nazivom *\_tkinter*. Ovaj modul sadrži sučelje niske razine koje se ne može uspoređivati s vodećim sučeljima na mobilnim i drugim aplikacijama.

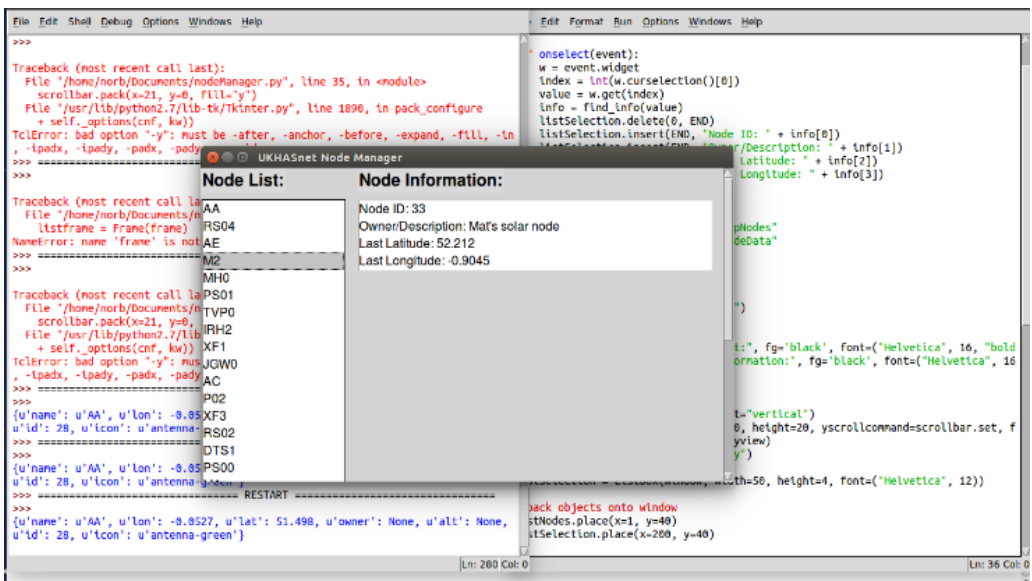

Za korištenje Tkintera, sve što je potrebno je uvesti Tkinter modul pozivajući ga sa sljedećom naredbom:

from Tkinter import  $*$ 

Tkinter modul kao svojevrsna nadogradnja Python programskog jezika, donosi mogućnosti kreiranja vizualnih elemenata poput ikona i različitih dijaloških okvira. Korisnik može pomoću ispisanog programskog koda u editoru za pisanje istog, kreirati dijaloški okvir s ikonama, tipkama s određenom funkcionalnosti.

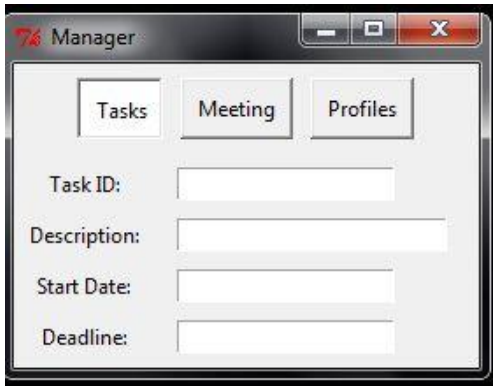

Python Tkinter modul, sastoji se od tri skupine programa koji omogućavaju rad s dijaloškim okvirima i prozorima, ikonama i tipkama s određenom funkcionalnosti. Skupine programa su sljedeće:

## **Skupina programa za kreiranje prozora i određivanje funkcionalnosti tipke i ikona:**

- button
- canvas
- checkbutton
- combobox
- entry
- frame
- label
- labelframe
- listbox
- menu
- menubutton

• message

- notebook
- tk optionMenu
- panedwindow
- progressbar
- radiobutton
- scale
- scrollbar
- separator
- sizegrip
- spinbox
- text
- treeview

## **Programi za rad s dijaloškim okvirima:**

- **tk\_chooseColor –** pojava dijaloškog okvira za odabir boje
- **tk\_chooseDirectory** pojava dijaloškog okvira za odabir direktorija
- **tk\_dialog** stvaranje dijaloga i čekanje odgovora
- **tk\_getOpenFile** dijaloški okvir za učitavanje datoteke za otvaranje
- **tk\_getSaveFile**  dijaloški okvir za učitavanje datoteke za spremanje na Python editoru
- **tk** messageBox iskakanje prozora poruke
- **tk\_popup** kreiranje skočnog izbornika.